# Configuratievoorbeeld van CUCM-CUBEintegratie Ī

# Inhoud

Inleiding Voorwaarden Vereisten Gebruikte componenten **Configureren** De CUBE-zijde van de CUCM-to-CUBE integratie Configuratie van dial-peers op CUBE Basis IP-adressering Codecs voor spraakklasse op CUBE Cisco IOS-toepassing voor fraudebestrijding De CUCM-kant van de CUCM-to-CUBE integratie Verifiëren Problemen oplossen

# Inleiding

Dit document beschrijft de basis van de configuratie van Cisco Unified Border Element (CUBE) met Cisco Unified Communications Manager (CUCM).

### Voorwaarden

#### Vereisten

Cisco raadt aan dat uw systeem geen DNS-configuratie (Domain Name System) heeft en dat u kennis hebt van deze onderwerpen:

- CUCM versie 8.6 via versie 10.x
- Cisco IOS versie 15.1(2)T en hoger

Opmerking: De IP-adressen variëren op basis van de adresseringsschema's in het netwerk.

#### Gebruikte componenten

De informatie in dit document is gebaseerd op het feit dat een aantal CUCM-servers, Ciscogeïntegreerde services router (ISR), ISR-generatie 2 (G2) of Cisco-aggregation services router (ASR) een CUBE kunnen zijn. Er zijn geen digitale signaalprocessors (DSP's) vereist voor een standaard CUBE-gebruik.

De informatie in dit document is gebaseerd op de apparaten in een specifieke laboratoriumomgeving. Alle apparaten die in dit document worden beschreven, hadden een opgeschoonde (standaard)configuratie. Als uw netwerk live is, moet u de potentiële impact van elke opdracht begrijpen.

# Configureren

### De CUBE-zijde van de CUCM-to-CUBE integratie

Wanneer u voor het eerst een CUBE-instelling instelt, moet u de router inschakelen om oproepen zoals een CUBE-verbinding te verzenden. Deze afbeelding toont een standaard spraakconfiguratie voor VoIP in een CUBE-verbinding:

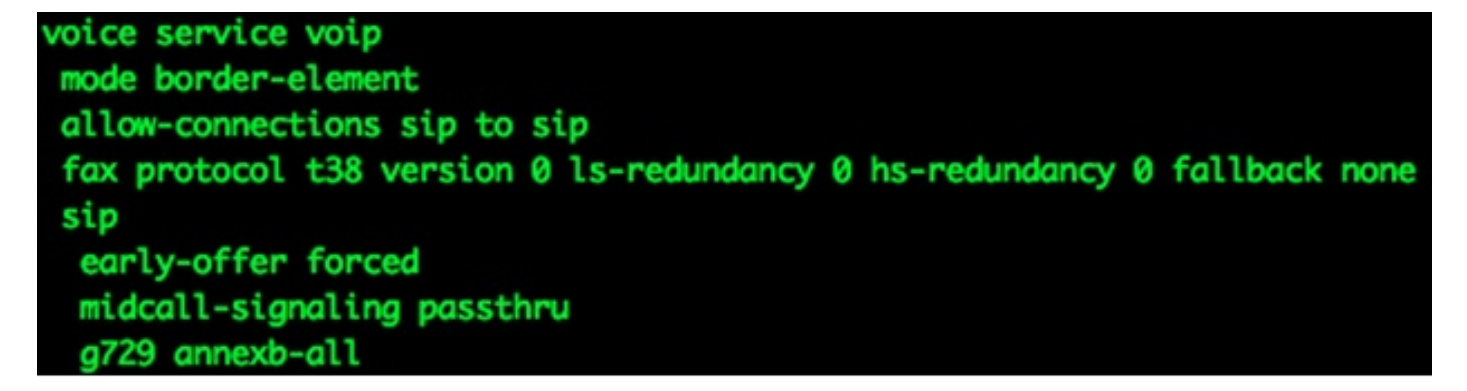

Hier zijn een paar belangrijke punten over deze configuratie:

- De eerste lijn van de configuratie is **mode grens-element**, dat CUBE op een router toelaat. Sommige apparaten hebben deze configuratie niet wanneer ze als CUBE werken.
- Toestaan-connecties stap naar stap maakt het CUBE mogelijk om Session Initiation Protocol (SIP)-oproepen te accepteren en ze als SIP-oproepen te verzenden. Er zijn ook opties voor H323.
- Fax Protocol t38 is een standaardconfiguratie voor ISR G2-routers. Dit is niet nodig voor de CUBE-configuratie.
- **Vroege-aanbod met gedwongen** toestemming van CUBE om gesprekken in een vertraagd aanbod te leiden naar een vroege aanbieding. Bijna alle aanbieders vereisen SIP vroege aanbiedingen. Aanbevolen wordt om vroege aanbiedingen van CUCM te verzenden om problemen met de media te voorkomen.
- Midcall-signalering passthru is slechts voor SIP-to-SIP oproepen. Het is noodzakelijk dat sommige aanvullende diensten werken.

• De G729-annexatie is optimaal in gevallen waarin CUBE onderhandelt met leveranciers die het RFC-formaat voor de G729r8- en G729br8-codecs niet volgen.

### Configuratie van dial-peers op CUBE

Dial-peers op CUBE zijn zoals andere dial-peers op Cisco IOS gateways. Het verschil is dat de telefoonroute van een VoIP-dial-peer naar een andere VoIP-dial-peer is.

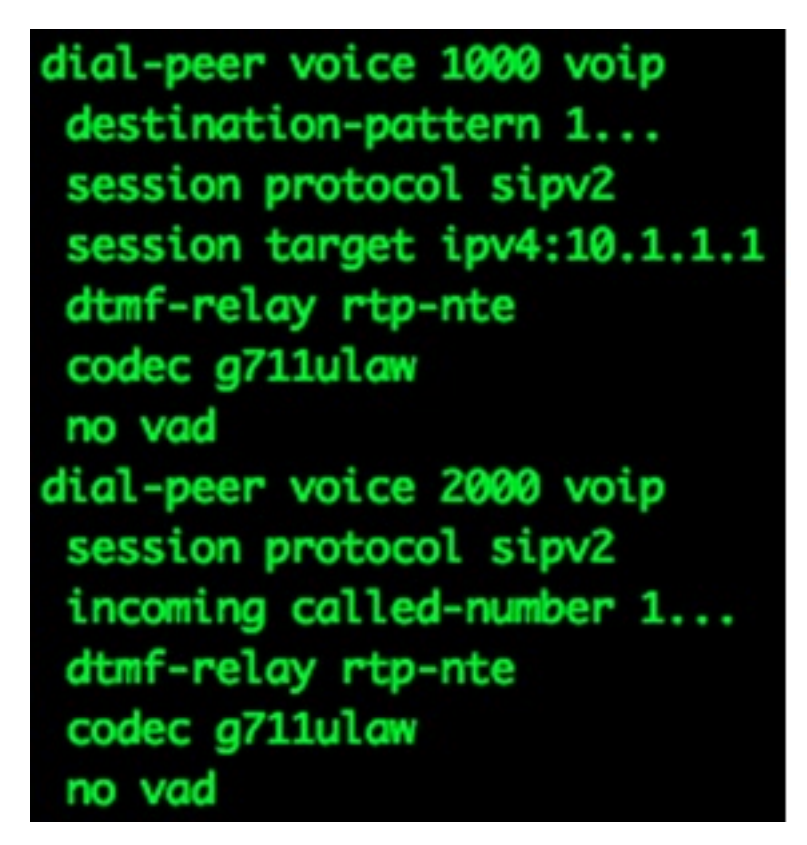

Merk op dat er hier twee dial-peers zijn: binnen en buiten. CUBE komt *altijd* overeen met twee dial-peers. Inkomend kiesschema is vanuit het CUBE-perspectief, ofwel vanuit het CUCM ofwel vanuit de SIP-provider. Uitgaande dial-peers worden verzonden naar CUCM of naar de SIP Provider.

ICCisco raadt u aan het grootste deel van de cijfermanipulatie op CUCM uit te voeren door middel van significante cijfers, een extern telefoonnummer, en vertalingen. Raadpleeg het artikel [Ingebonden en Uitgaande kiespeers die overeenkomen met IOS Platforms](/c/nl_nl/support/docs/voice/call-routing-dial-plans/14074-in-dial-peer-match.html) voor meer informatie over dial-peers.

De manipulatie van de cijfers kan op CUBE worden uitgevoerd, de zelfde manier zoals het op Cisco IOS de Gateways van de Stem wordt uitgevoerd. Raadpleeg de [nummeromzetting in het](/c/nl_nl/support/docs/voice/call-routing-dial-plans/64020-number-voice-translation-profiles.html) artikel [Spraakvertaalprofielen](/c/nl_nl/support/docs/voice/call-routing-dial-plans/64020-number-voice-translation-profiles.html) voor meer informatie.

#### Basis IP-adressering

IP-adressering op CUBE wordt op dezelfde manier verwezenlijkt als op andere Cisco IOSapparaten, maar het gebruikt de routingtabel om te bepalen van welke interface het CUBEbronnen SIP-verkeer zijn. De opdracht tonen IP-route A.B.C.D bevat informatie over de interface die CUBE gebruikt om SIP-verkeer te bron. Dit is belangrijk wanneer de vraag naar CUCM wordt verzonden en wanneer de vraag naar een SIP leverancier wordt verzonden. Statische routes kunnen nodig zijn om dit te doen werken.

In sommige gevallen, zou u SIP aan een bepaalde interface kunnen moeten verbinden, zoals een loopback interface op CUBE. SIP-binding kan bijwerkingen veroorzaken, zoals wanneer CUBE niet op SIP-verkeer op een bepaalde interface luistert. Cisco raadt u aan geen bindingen te gebruiken en de routingtabel te laten beslissen, maar dit is niet altijd mogelijk. U kunt SIPverbindingen toepassen onder Voice Service VoIP > SIP, of op afzonderlijke dial-peers. SIPbindingen worden meer uitgelegd in het artikel [SIP-b](//www.cisco.com/en/US/docs/ios-xml/ios/voice/sip/configuration/12-4t/Configuring_SIP_Bind_Features.html)indingen [configureren](//www.cisco.com/en/US/docs/ios-xml/ios/voice/sip/configuration/12-4t/Configuring_SIP_Bind_Features.html).

### Codecs voor spraakklasse op CUBE

Voice-class codecs worden gebruikt voor CUBE om meerdere codecs aan te bieden wanneer oproepen een bepaalde VoIP-dial-peer gebruiken. Dit is hetzelfde als een Cisco IOSspraakgateway, maar wanneer er een CUBE-code is, worden codecs van het ene VoIPaanroepen naar het andere gefilterd. Het gebruikt codecs die beschikbaar zijn op zowel het inkomende dial-peer als het uitgaande dial-peer. De codecs die beide overeenkomen worden verzonden aanbiedingen. Wanneer CUBE een SIP-bericht met Session Description Protocol (SDP) ontvangt, komt dit ook overeen met de spraak-klasse codecs. Dit staat CUBE toe om codecs te filteren op basis van wat van het SIP-bericht met SDP wordt ontvangen, de inkomende dial-peer en de uitgaande dial-peer. De andere SIP User Agent (UA) reageert vervolgens op de aangeboden codecs.

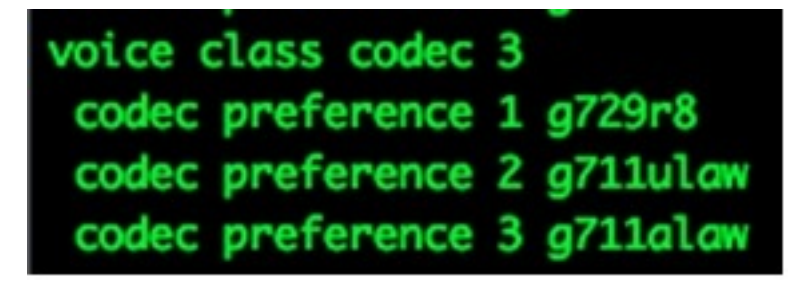

De voice-class-codec in de vorige afbeelding bevat drie codecs, g729r8, g711ulaw, of g711alaw. De afbeelding toont ze in de volgorde waarin de Cisco IOS-gateway prioriteit geeft aan hoe de codecs worden aangeboden aan het einde. Spraakclass-codecs worden toegepast op dial-peers.

### Cisco IOS-toepassing voor fraudebestrijding

De toepassing van de tol-fraude in Cisco IOS is nuttig omdat het ongewenste toegang van SIP kan verhinderen, maar zonder juiste planning, kan het sommige kwesties met normale werking veroorzaken. De toepassing van de tol-fraude in Cisco IOS staat de router toe om de apparaten te specificeren die met het kunnen communiceren om te roepen (H323 of SIP). IP-adressen die worden gebruikt als sessiedoelen op dial-peers worden automatisch toegestaan om oproepen naar de Cisco IOS spraakgateway zonder extra configuratie te verzenden. Dit omvat gewoonlijk alle SIP Providers en CUCM servers in de omgeving, maar niet altijd. Als dit niet het geval is, moeten deze handmatig aan de CUBE worden toegevoegd. Alleen de signaleringsadressen moeten worden toegevoegd, niet de mediatoeages. Raadpleeg het [artikel](/content/en/us/support/docs/voice/call-routing-dial-plans/112083-tollfraud-ios.html) over [preventie van](/content/en/us/support/docs/voice/call-routing-dial-plans/112083-tollfraud-ios.html) [fraude in IOS release 15.1\(2\)T](/content/en/us/support/docs/voice/call-routing-dial-plans/112083-tollfraud-ios.html) voor meer informatie.

### De CUCM-kant van de CUCM-to-CUBE integratie

1. Als u de romp aan de CUCM-configuratie wilt toevoegen, navigeer dan naar deze locatie:

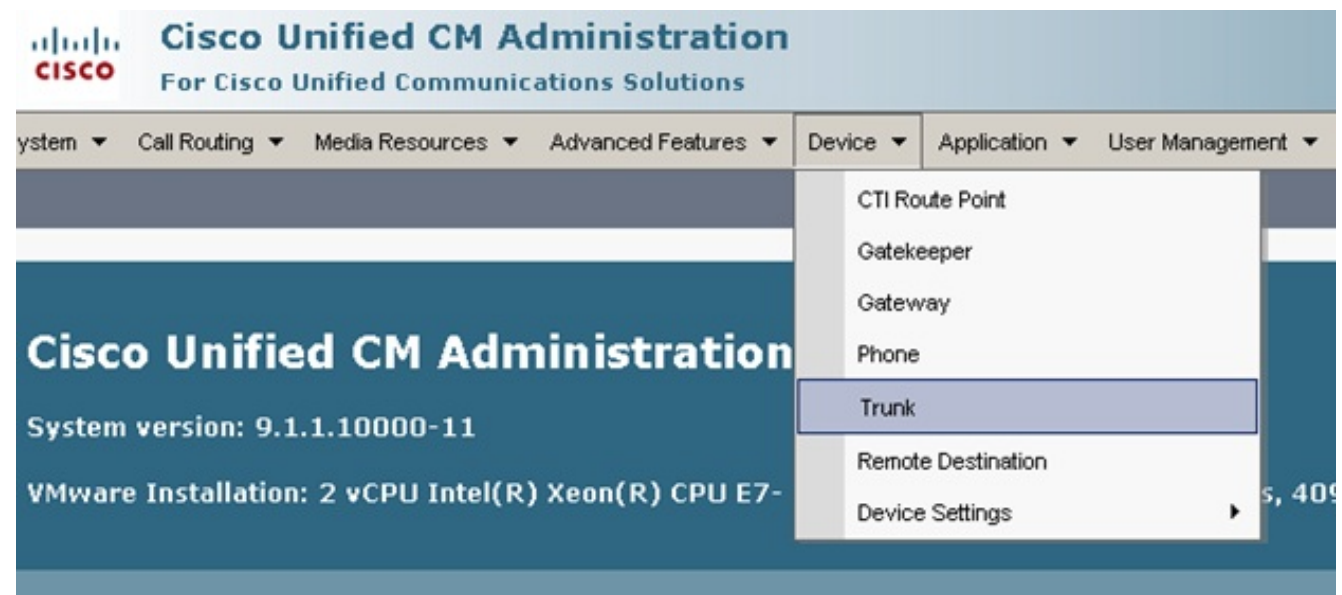

2. Selecteer Nieuwe toevoegen en ga verder om de SIP-stam in te stellen zoals hier wordt weergegeven:

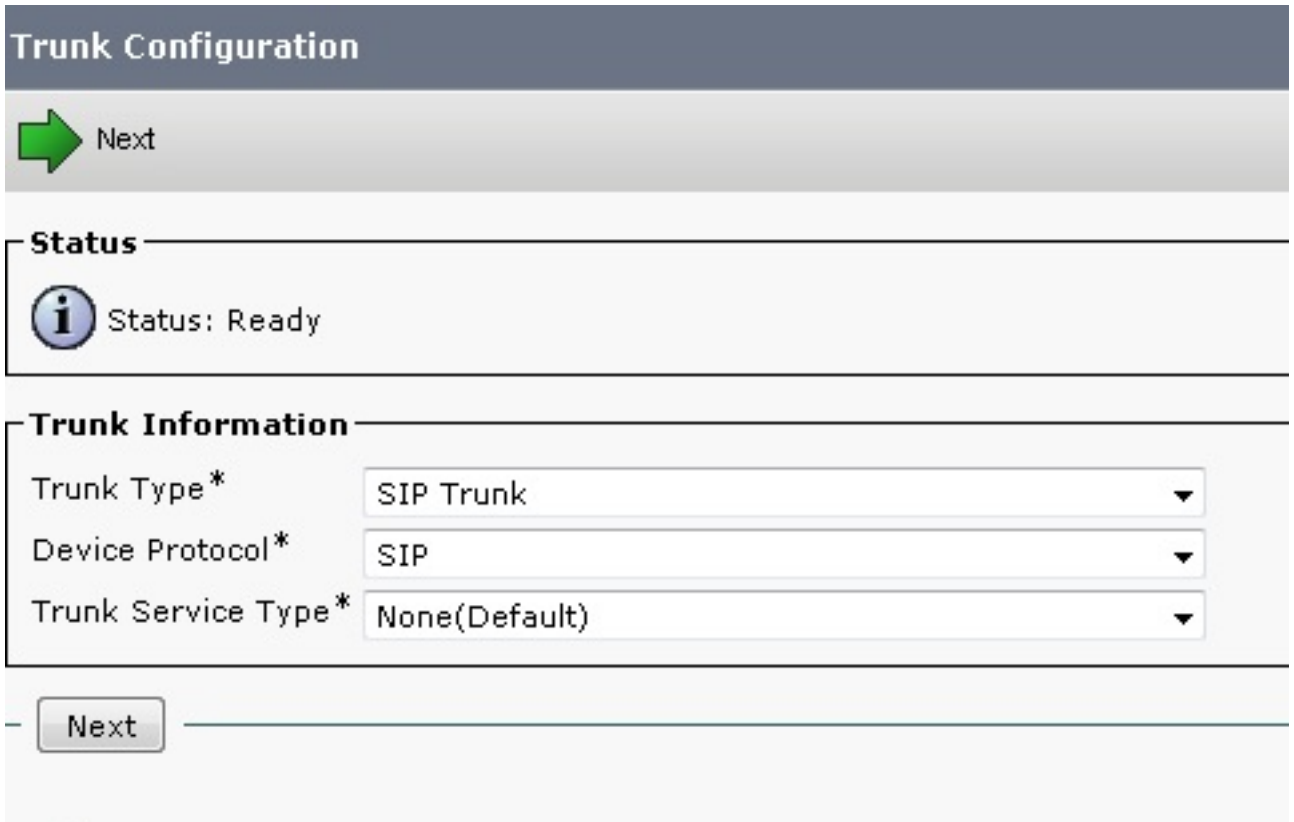

Binnen de pagina van de boomstam configuratie, vergeet om het juiste apparaatpool te 3.selecteren dat aanroepen naar de bepaalde CUCM server toestaat die aanroepen accepteert.

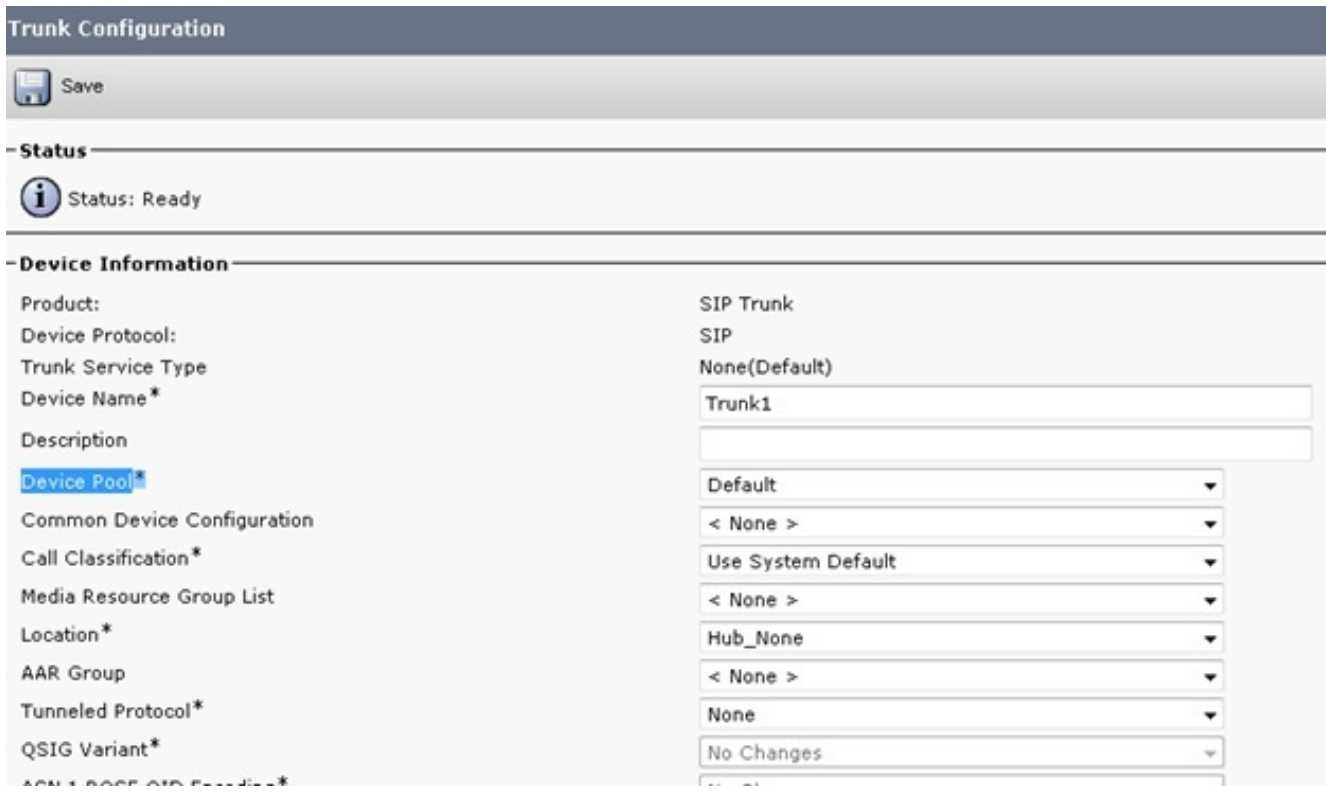

Zodra de romp is gecreëerd, zorg er dan voor dat de routepatronen er toegang toe hebben of door een patroon van de SIP-route of een lijst van de route / de groep van de route.

De omleidingsheader kan worden aangevinkt op inkomende of uitgaande oproepen.

Wanneer externe getallen naar het VoIP-netwerk worden verzonden, worden de berichten van de SIP-uitnodiging voorzien van doorgestuurde aanpassingsinformatie naar CUCM. Het laat de oproepende partij zien. Als een CallFlow bijvoorbeeld is geïntegreerd met Cisco Unity Connection (UC) en naar voicemail gaat, gebruikt UC de aanvankelijke afleidingsbron (extern doorgestuurd nummer) als de doelpostvak. Het is dus mogelijk dat ze de standaard startende groet krijgen in plaats van de abonnees brievenbus zoals verwacht. Het hangt van de vraagstroom en vereisten van uw topologie af of dit voor de configuratie zal worden vereist.

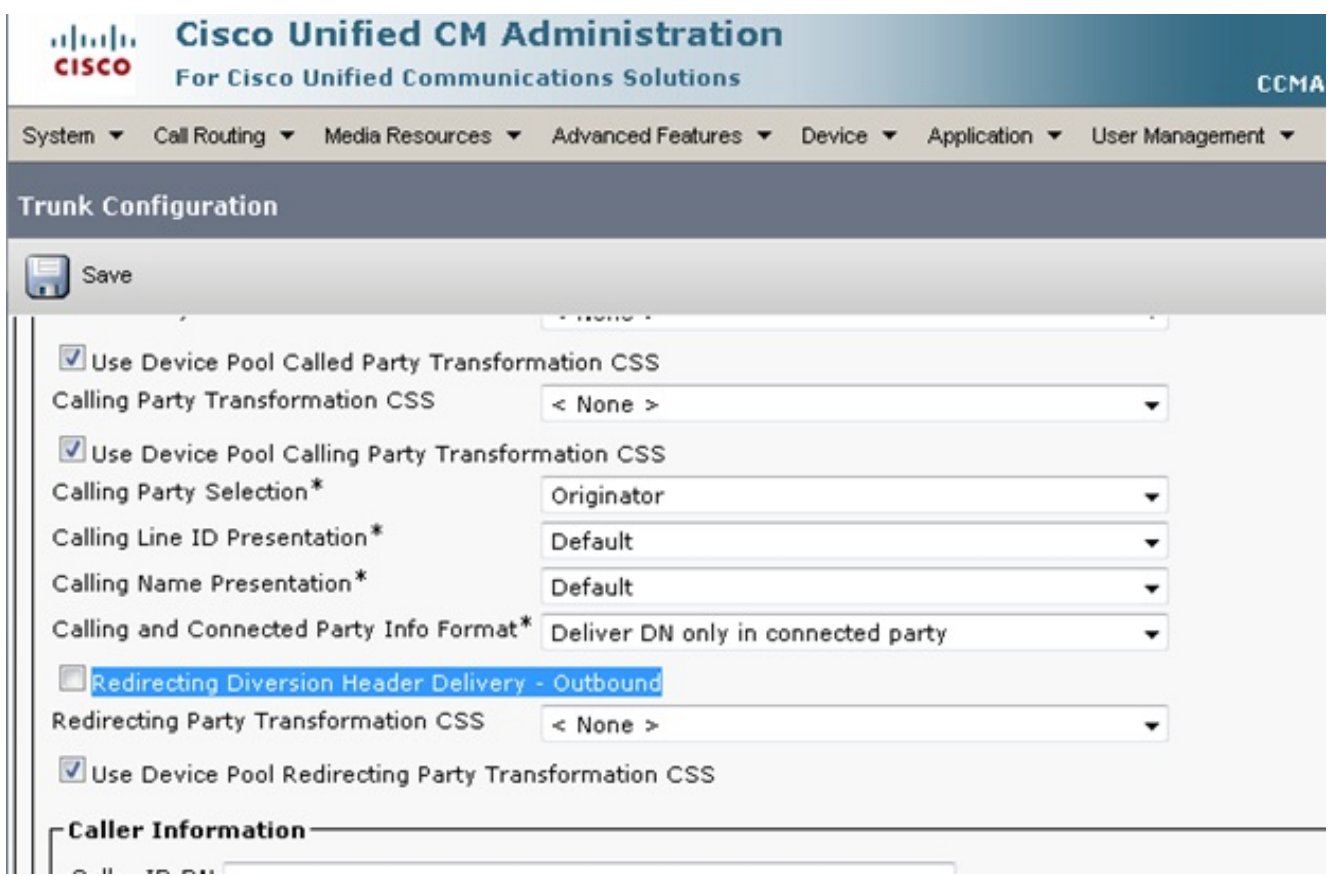

4. Het SIP-profiel voor een vroege aanbieding is vaak nodig wanneer u de CUBE-verbinding met een provider maakt. Als de romp zich met een ander apparaat van Cisco verbindt, dan zou u niet het tussenvoegsel van het Protocol van het Vervoer van de Media (MTP) kunnen willen selecteren, gebaseerd op de verre apparaten. Deze afbeelding toont de locatie van het SIP-profiel en de locatie waarin u het vakje voor vroege aanbieding wilt selecteren.

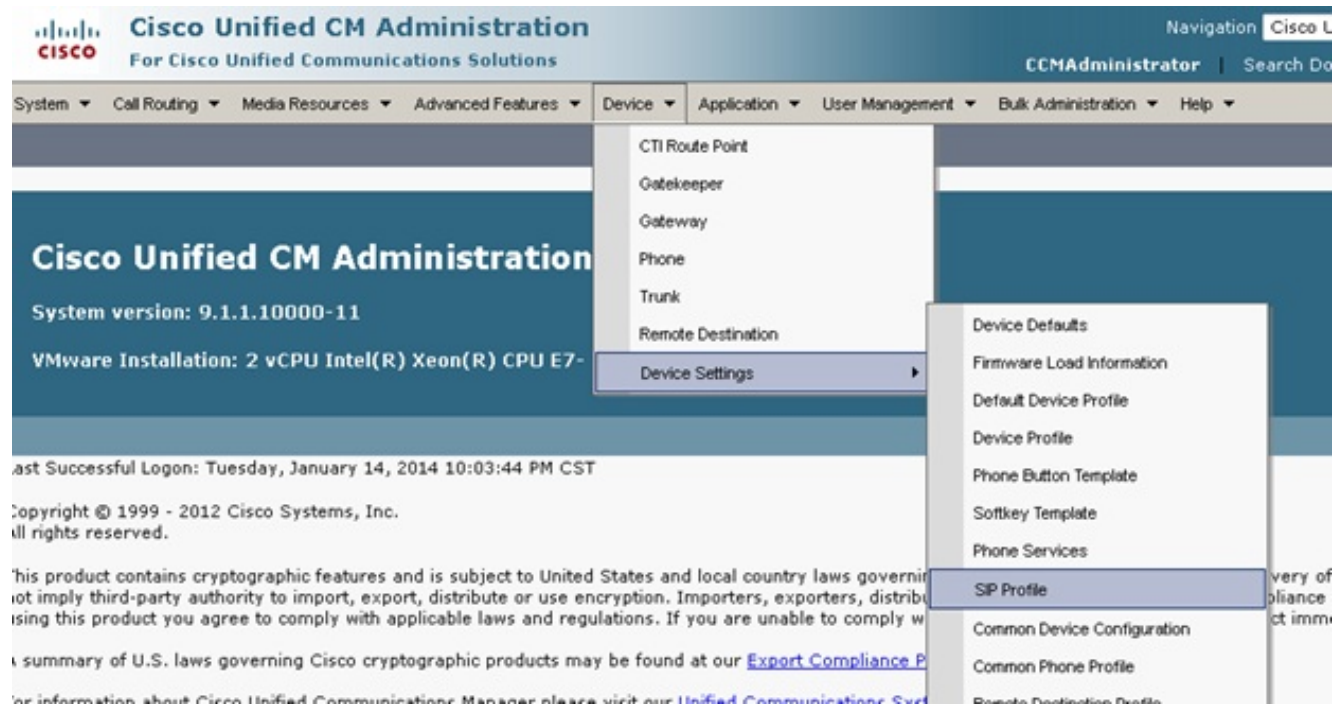

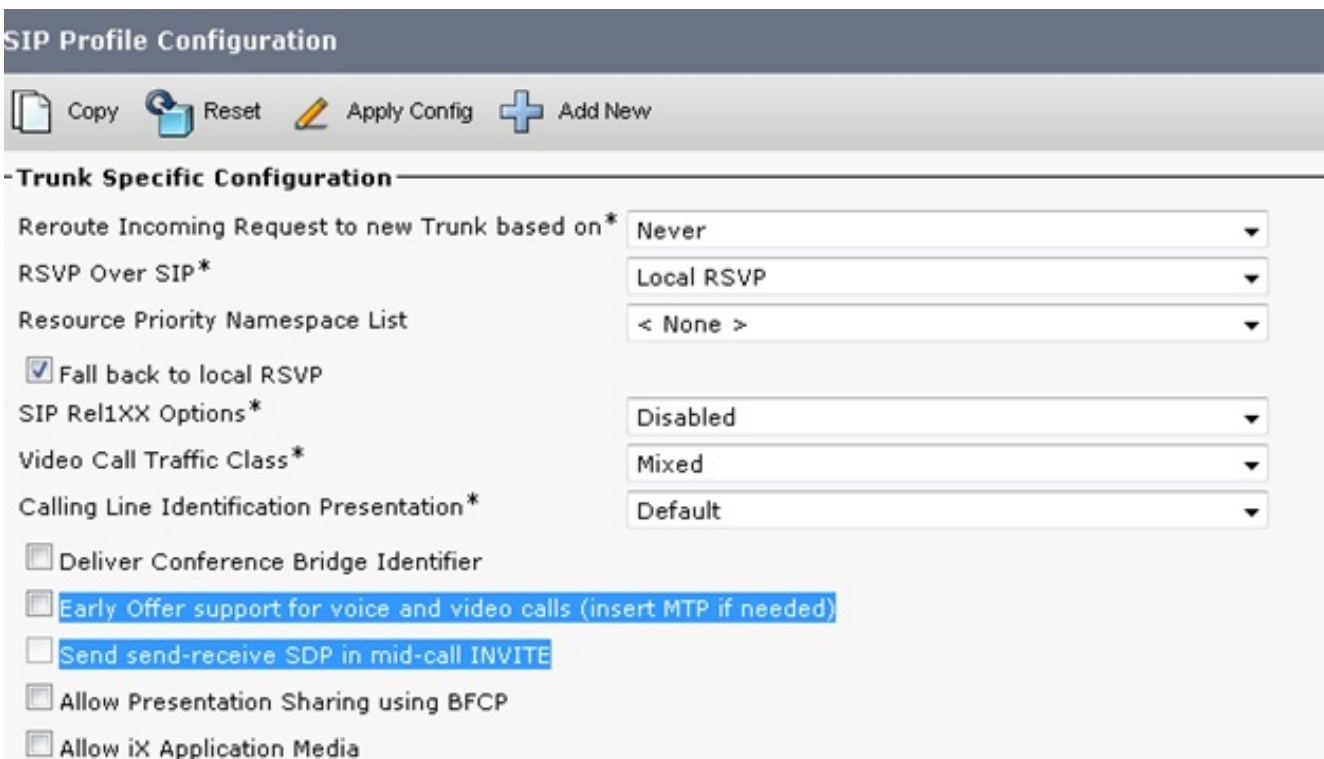

Vroege aanbieding helpt vaak om vroege mediaproblemen op te lossen die zich voordoen wanneer u de CUCM server en CUBE aan andere producten van derden integreert. Het wordt ook aanbevolen in het Design Suite-netwerk (SRND) van Oplossing.

Als het profiel wordt aangepast, is het altijd best om een nieuw profiel te maken om in plaats van het standaardprofiel te gebruiken.

Opmerking: Dit selectieteken wordt gebruikt wanneer de eindgebruikers geen MTP op elke vraag willen hebben gebruikt.

5. Het zou noodzakelijk kunnen zijn om van TCP/UDP voor het protocol binnen het SIP veiligheidsprofiel te veranderen gebaseerd op de Call Flow. Als u deze wijziging wilt aanbrengen, navigeer dan naar SIP Trunk security profielen > niet Secure SIP Trunk Profile:

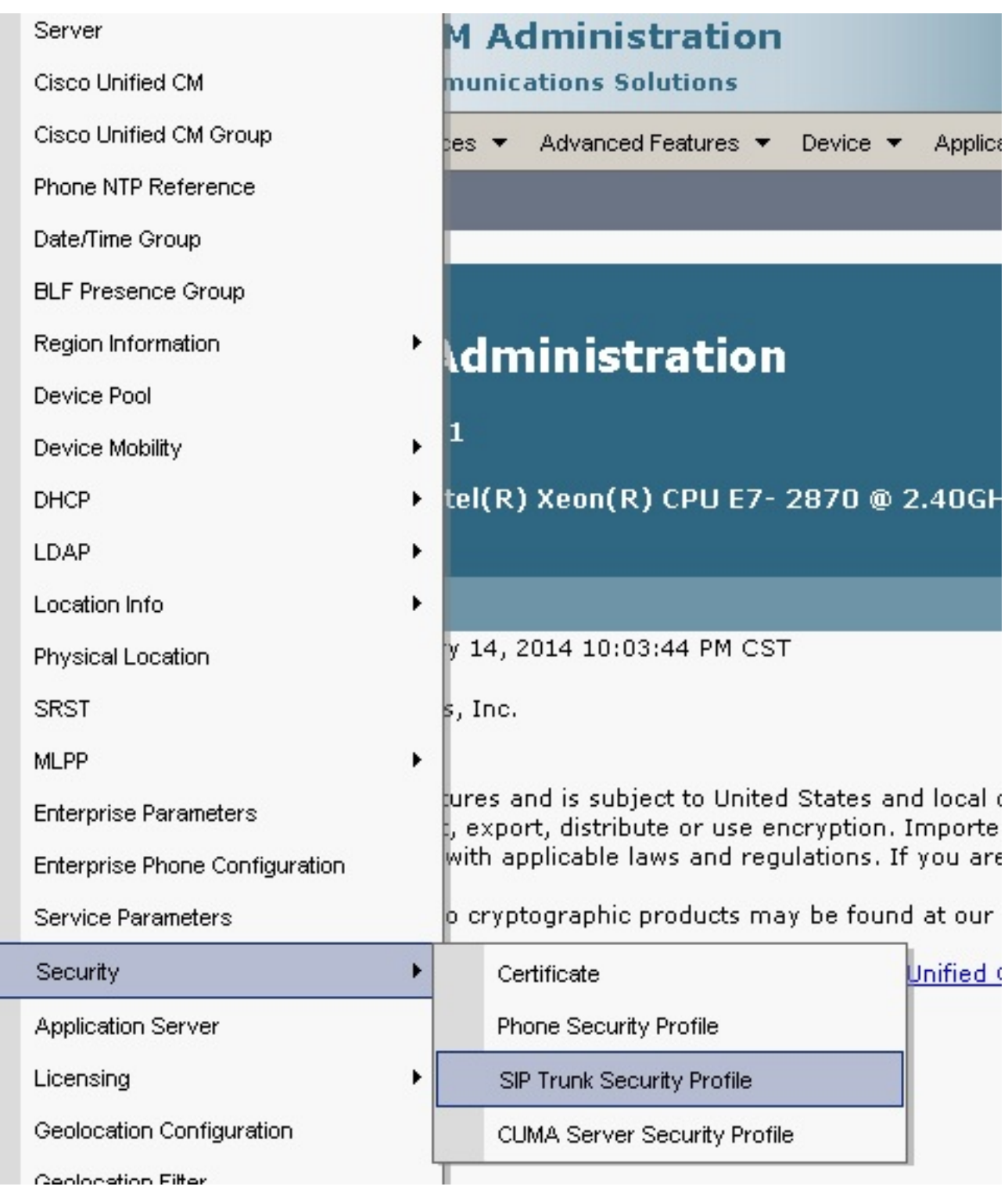

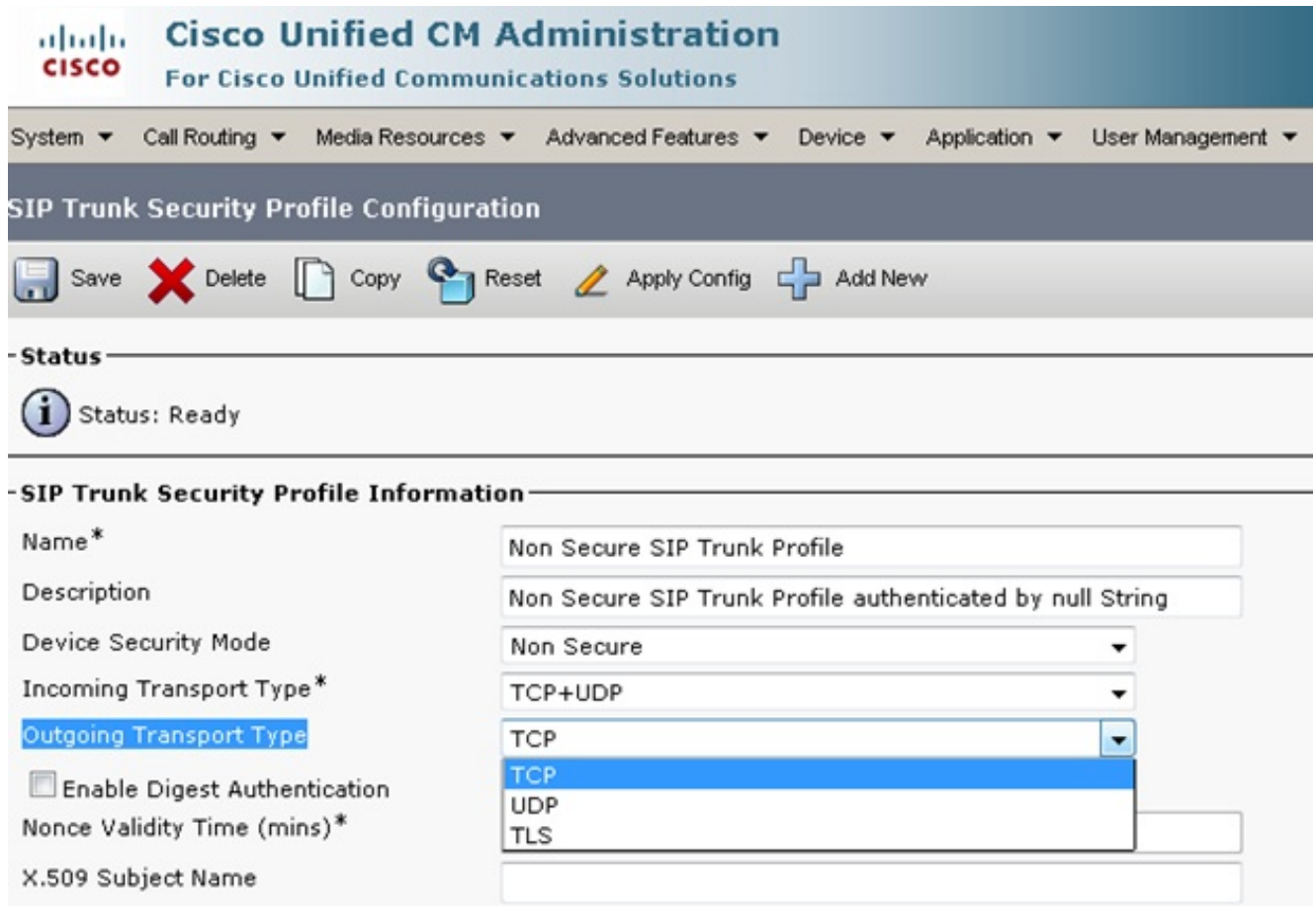

De oproepen zullen mislukken, en de sporen CUBE/CUCM zijn vereist om te begrijpen wat er tijdens de mislukking gebeurt, maar deze optie kan worden gewijzigd om te bevestigen dat het niet de oorzaak van het probleem is. Als dit echter is aangepast, moet u de romp opnieuw opstarten om ervoor te zorgen dat de verandering zich voordoet.

6. In bepaalde omstandigheden kan het masker van de Externe Telefoon op de telefoonconfiguratie moeten worden toegevoegd om de vraag te verplaatsen, omdat sommige Telcos niet toestaan dat de oproep zonder het verwachte masker verdergaat. Om deze wijziging aan te brengen, ga naar de configuratie pagina van het Aantal van de Map (DN) van de telefoon van de oproepende partij, breng de verandering noodzakelijk voor het vakje aan, en stel de telefoon opnieuw/start de telefoon nadat de veranderingen worden opgeslagen.

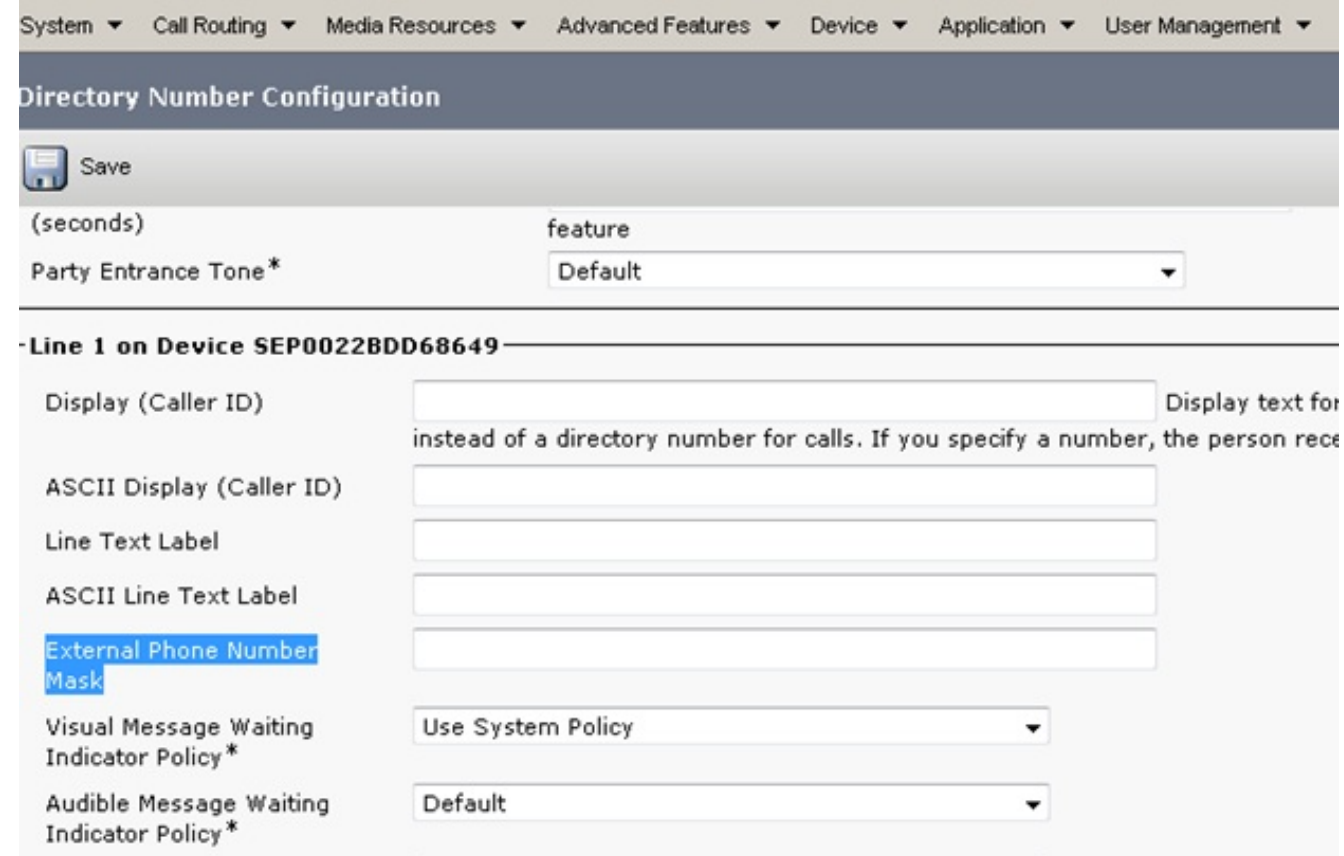

# Verifiëren

Maak testoproepen om te verifiëren dat uw configuratie correct werkt. Als de test aanroep defect is, neem dan gedetailleerde CUCM de dienst sporen of CUBE sporen om het probleem te begrijpen.

# Problemen oplossen

Er is momenteel geen specifieke troubleshooting-informatie beschikbaar voor deze configuratie.